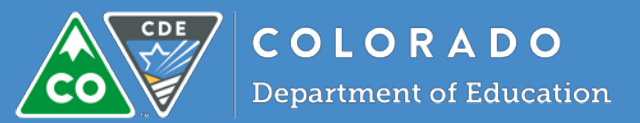

## Selecting a role for users

Each role in the COPMS allows for different levels of privileges in the system. Please review the table below to select the most appropriate role for each user.

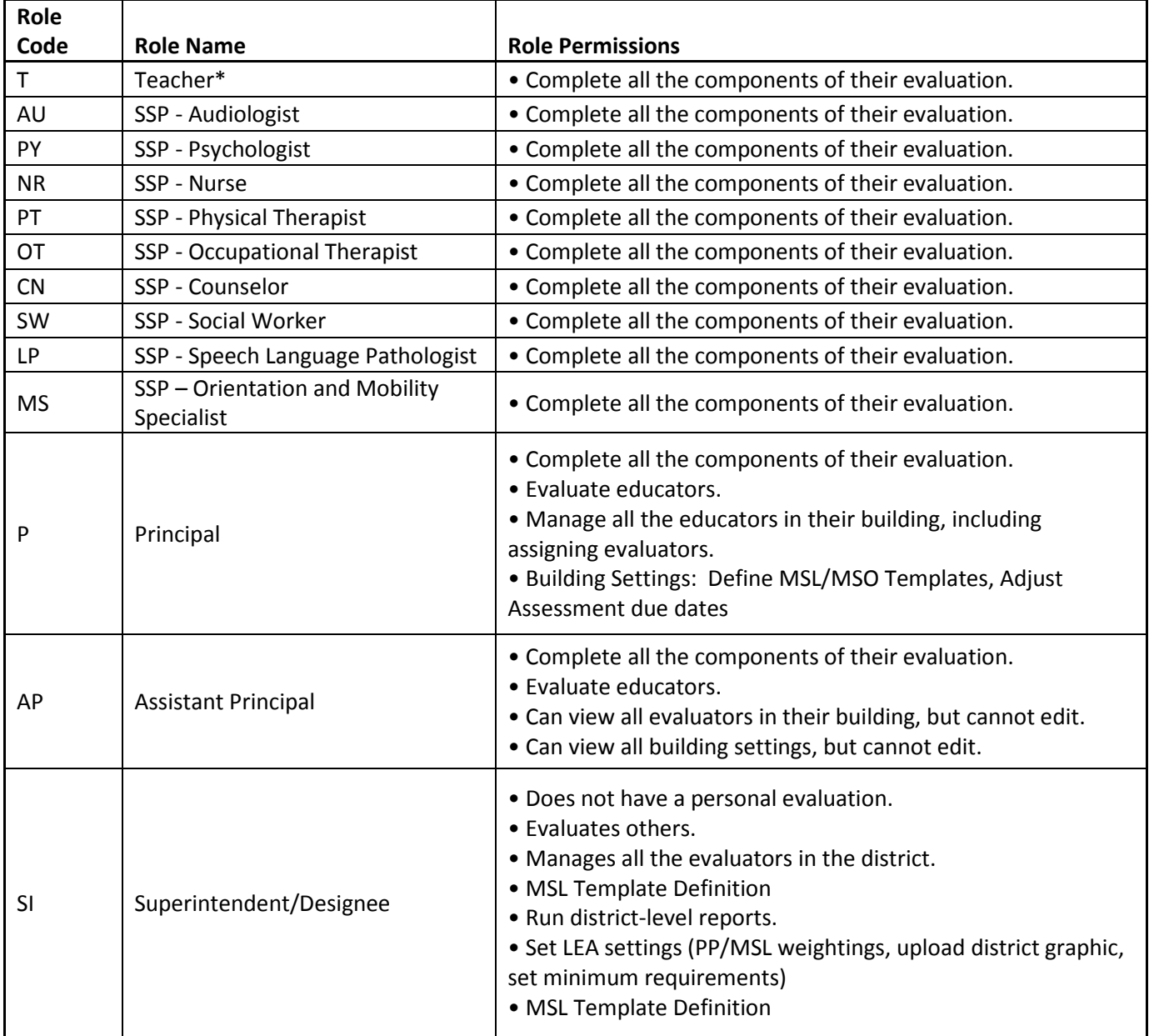

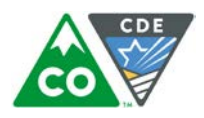

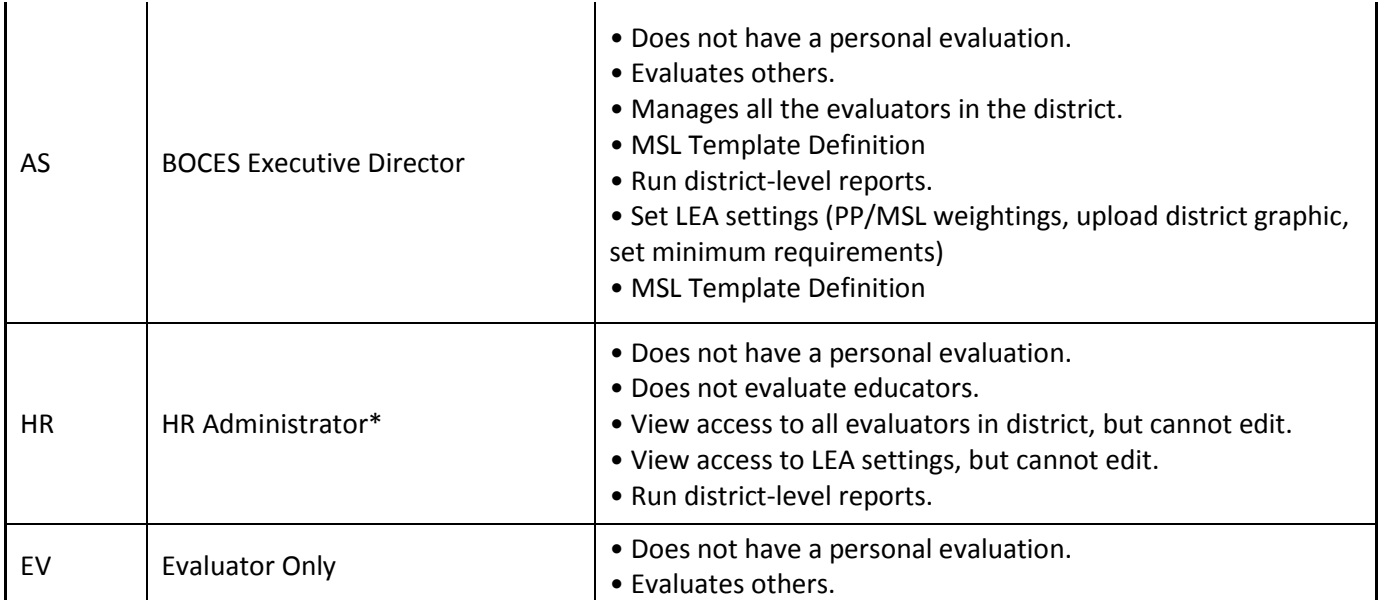

\*For teachers and HR staff that evaluate, the user can "opt-in" as an evaluator by visiting their dashboard, selecting their User Profile, and then clicking on Evaluator Training. They can confirm their Evaluator Training on that page which will allow them to be added to the list of available evaluators. If a teacher completes this action, they can evaluate for their school, for HR, it is at the district level. If you have a teacher or other personnel who evaluates at the district level, you should add them as an EV with no associated school code.

## Users in more than one role

The system only allows one role per school building and one role at the district level for users. If there is a need for someone to be in more than one school, but not be district-level, they will need to be added to each school individually in IDM (or a separate line item if completing the template).

If you have an individual who can be evaluated on multiple rubrics, CDE recommends using the rubric in which the individual spends the majority of their time. For example, if an individual is employed as both a teacher (75%) and counselor (25%) at the same school, a teacher rubric should be used. If the individual truly has a 50/50 split for their time, CDE recommends that the individual only complete one rubric per academic year.